# $(1)$  $(1)$ **CISCO**

# Getting Started Installing or Upgrading Cisco Vision Dynamic Signage Director

#### **First Published:** 2017-11-15

Read this module before you perform an initial installation or upgrade of the Cisco Vision Dynamic Signage Director software. It includes the following topics:

- [Before You Begin, page 11](#page-0-0)
- [Hardware Prerequisites, page 12](#page-1-0)
- [Overview of the Installation and Upgrade Process, page 13](#page-2-0)

# <span id="page-0-0"></span>Before You Begin

Be sure that you understand and have met the following prerequisites before you begin to install or upgrade the Cisco Vision Dynamic Signage Director software:

- Refer to the [Release Notes for Cisco Vision Dynamic Signage Director Release 6.0](http://www.cisco.com/c/en/us/td/docs/Sports_Entertainment/StadiumVision/Director/release/notes/5_0/cv-dsd-relnotes-5-0.html) for the latest information about hardware and software requirements, changes, important notes, and caveats for your software release.
- Determine if you have compatible media player models and firmware versions installed.

The media player firmware images are not bundled with the Cisco Vision Dynamic Signage Director software. You must download the firmware image separately. For more information about supported firmware versions, see the [Release Notes for Cisco Vision Dynamic Signage Director Release 6.0.](http://www.cisco.com/c/en/us/td/docs/Sports_Entertainment/StadiumVision/Director/release/notes/5_0/cv-dsd-relnotes-5-0.html)

- Be sure that you have a supported browser installed for access to Cisco Vision Dynamic Signage Director as documented in the Release Notes.
- Verify that the Cisco Vision Dynamic Signage Director server is connected to the network using the Ethernet port eth0 on the rear panel.
- To access the Cisco Integrated Management Controller (CIMC) for the software installation on a Platform 3 server, the following requirements are met:
	- **—** Your computer meets the minimum browser and Flash player requirements for Cisco Vision Dynamic Signage Director, and also has Java 1.6 or later installed.
	- You have a laptop connection with access to the Cisco Vision Dynamic Signage Director server network.
	- You have the IP address of the CIMC interface on the Cisco Vision Dynamic Signage Director server.
	- **—** You have the CIMC interface login credential. The default credential is **admin** and **password**.

**Note:** Due to the difficulty in recovering from an interrupted installation process if the Linux shell is accidentally closed or the network drops, it is highly recommended that you use a server console connection method that does not pose a risk to the success of upgrade completion if the session breaks during upgrade. You also can use a monitor and keyboard that are directly connected to the Cisco Vision Dynamic Signage Director server to log into the TUI.

Hardware Prerequisites

To learn more about the KVM console and the CIMC interface, see the Cisco UCS C-Series Integrated Management Controller Configuration guide that corresponds to your server release at: [http://www.cisco.com/c/en/us/support/servers-unified-computing/ucs-c-series-integrated-management-control](http://www.cisco.com/c/en/us/support/servers-unified-computing/ucs-c-series-integrated-management-controller/products-installation-and-configuration-guides-list.html) ler/products-installation-and-configuration-guides-list.html

 Assess your installation environment and see [Overview of the Installation and Upgrade Process, page 13](#page-2-0) for more information and to find out what modules in this guide you should follow.

## <span id="page-1-0"></span>Hardware Prerequisites

You can install Release 6.0 on a Platform 3 server, or use your own server to run the Cisco Vision Dynamic Signage Director software. Follow the requirements in this section to be sure that your virtual environment meets the minimum and tested specifications.

This section includes the following topics:

- [Minimum Virtual Machine System Requirements for Cisco Vision Dynamic Signage Director, page 12](#page-1-1)
- [VMware vSphere Tested Versions for Cisco Vision Dynamic Signage Director, page 13](#page-2-1)
- [Restrictions for Virtual Server Support, page 13](#page-2-2)

#### <span id="page-1-1"></span>Minimum Virtual Machine System Requirements for Cisco Vision Dynamic Signage Director

Be sure that your configuration meets the minimum system requirements in [Table 1 on page 12](#page-1-2) and supports a VMware virtual machine environment with a compatible vSphere version (See [VMware vSphere Tested Versions for Cisco Vision](#page-2-1)  [Dynamic Signage Director, page 13\)](#page-2-1).

**Note:** Cisco Vision Dynamic Signage Director servers are meant to be physically located close to the DMPs that they operate with, such as at the remote venue edge, and communicating to the players over a LAN. For information about installation-related licensing compliance, see the "Installation Requirements for Licensing Compliance" section of the [Release Notes for Cisco Vision Dynamic Signage Director Release 6.0](http://www.cisco.com/c/en/us/td/docs/Sports_Entertainment/StadiumVision/Director/release/notes/5_0/cv-dsd-relnotes-5-0.html).

<span id="page-1-2"></span>**Table 1 Minimum System Requirements for a Virtualized Environment Running Cisco Vision Dynamic Signage Director**

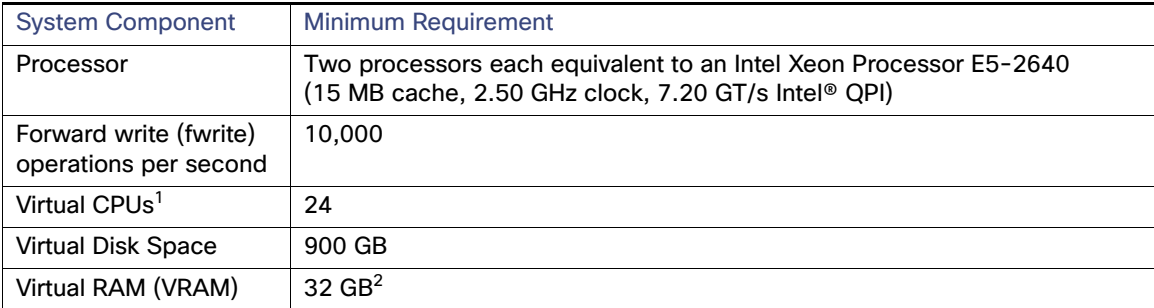

1. Hyperthreading can be used. Be sure that the BIOS is properly configured to enable it.

2. 32 GB is the minimum VRAM that should be reserved for installation and operation of the Cisco Vision Dynamic Signage Director system. Additional storage should be allowed for the ESXi OS.

[Table 2 on page 13](#page-2-3) provides additional information about the tested VM hardware and OS specifications that you should use when configuring a virtual machine to support Cisco Vision Dynamic Signage Director.

<span id="page-2-3"></span>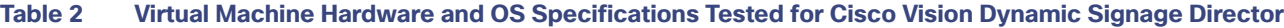

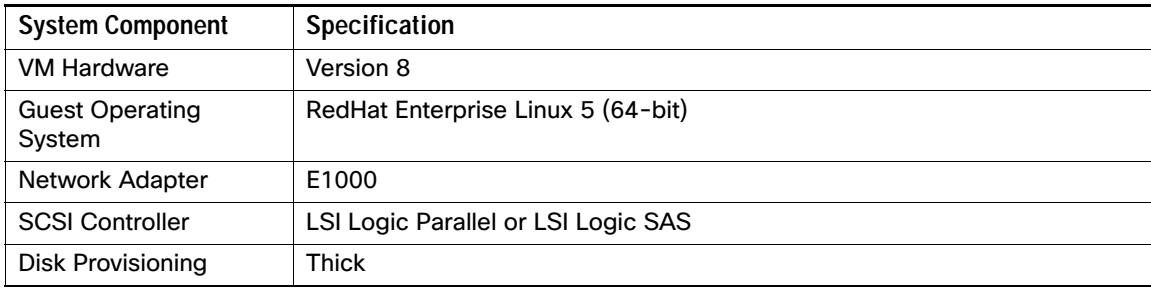

#### <span id="page-2-1"></span>VMware vSphere Tested Versions for Cisco Vision Dynamic Signage Director

Cisco Vision Dynamic Signage Director has been tested with VMware vSphere version 5.5. Other versions should work, but they have not been tested.

**Note:** Any VMware license that does not allow your virtual machine to be set to the minimum requirements described in [Table 1 on page 12](#page-1-2) is not supported.

#### <span id="page-2-2"></span>Restrictions for Virtual Server Support

Be sure that you consider the following restrictions before you configure a virtual server environment for Cisco Vision Dynamic Signage Director:

- Migrating to a virtualized environment on your existing Platform 3 servers is not supported. For more information, see Important Migration and Upgrade Notes, page 37 of the Release Notes for Cisco Vision Dynamic Signage Director Release 6.0, page 1.
- When using a virtual server environment, Cisco Technical Support only provides support for the Cisco Vision Dynamic Signage Director software. No support is provided for third-party hardware or the virtual OS environment installed by the customer.
- The recommended configuration is for a dual virtual server environment to support a primary and backup server using the standard Cisco Vision Dynamic Signage Director backup/restore and failover tools.
- Cisco has not tested and does not provide support for any VMware tools in a Cisco Vision system. If your site chooses to use backup, recovery or other tools outside of the Cisco Vision Dynamic Signage Director software to manage your virtual servers, then you accept the risks and responsibility associated with securing your data.

# <span id="page-2-0"></span>Overview of the Installation and Upgrade Process

There are different tasks required to install or upgrade your Cisco Vision Dynamic Signage Director server for software Release 6.0 depending on your current server environment:

- **[Migrating From Platform 2 Servers to a Virtual Environment, page 14](#page-3-0)**
- [Installing on a Virtual Server for the First Time, page 14](#page-3-1)
- [Upgrading an Existing Server Already Running Cisco Vision Dynamic Signage Director, page 14](#page-3-2)

## <span id="page-3-0"></span>Migrating From Platform 2 Servers to a Virtual Environment

**Note:** The Platform 2 server is no longer supported beginning in Release 4.1 and later releases.

If you have an existing Cisco Vision environment using a Platform 2 server, then you must both upgrade your software release and migrate your existing Cisco Vision Director servers to a virtual environment.

Upgrades from earlier Cisco StadiumVision Director releases must be performed in sequential progression according to the supported upgrade paths documented in the corresponding release notes and installation and upgrade guides for that release.

For detailed requirements and tasks for Platform 2 server migration, see ["Migrating From Platform 2 Servers to a Virtual](http://www.cisco.com/c/en/us/td/docs/Sports_Entertainment/StadiumVision/Director/software/install/guide/4_1/SV_Director_sw_install_upgrade/virtual_migration.html)  [Environment"](http://www.cisco.com/c/en/us/td/docs/Sports_Entertainment/StadiumVision/Director/software/install/guide/4_1/SV_Director_sw_install_upgrade/virtual_migration.html) in the CiscoStadium Vision Director Software Installation and Upgrade Guide, Release 4.1.

## <span id="page-3-1"></span>Installing on a Virtual Server for the First Time

The installation process for a virtual server running Cisco Vision Dynamic Signage Director software for the first time involves the following tasks:

- **U** Verifying that your virtual server meets the requirements listed in [Table 1 on page 12.](#page-1-2)
- **Configuring the virtual machine specifications according to the tested specifications with Cisco Vision Dynamic** Signage Director provided in [Table 2 on page 13.](#page-2-3)
- Installing VMware client software.

**Note:** Cisco Vision Dynamic Signage Director has been tested with VMware vSphere version 5.5. Other versions should work, but they have not been tested.

Any VMware license that does not allow your virtual machine to be set to the minimum requirements described in [Table 1 on page 12](#page-1-2) is not supported.

- Loading the Cisco Vision Dynamic Signage Director software full ISO.
- Running the installation.
- Upgrading all media player firmware.

#### <span id="page-3-2"></span>Upgrading an Existing Server Already Running Cisco Vision Dynamic Signage **Director**

#### Upgrading From Cisco Vision Dynamic Signage Director Release 5.0

You can upgrade an existing server already running Cisco Vision Dynamic Signage Director Release 5.0.0-526 (SP2) or Release 5.0.0-605 (SP3) software using an upgrade ISO image file available from Cisco.com and using the upgrade option from the Software Manager in the web browser interface.

**Note:** The upgrade process has specific prerequisite tasks that must be followed to support a successful upgrade. Cisco Vision Dynamic Signage Director Release 6.0 does not support Cisco DMP 4310G devices, Flash files, or GAR files. The Cisco DMP 4310G devices and any Flash content must be removed from your system prior to upgrade, or the upgrade ISO to Release 6.0 will not proceed. Flash content includes legacy ticker files, and any Flash from external content or generic data sources.

Any legacy GAR files remaining in the system will not cause an upgrade to Release 6.0 to abort. However, the GAR files will no longer be accessible in the system so it is highly recommended that any GAR files also be removed.

The upgrade process from an existing Cisco Vision Dynamic Signage Director Release 5.0 system involves the following tasks:

- **Preparing your Release 5.0 system for upgrade to Release 6.0.**
- **Upgrading the Cisco Vision Dynamic Signage Director software.**
- **Upgrading the media player firmware.**

See Using the Software Manager to Upgrade Cisco Vision Dynamic Signage Director Software, Language Packs, and Fonts, page 29 and Upgrading the DMP Firmware, page 51.

#### Upgrading From Cisco Vision Dynamic Signage Director Release 6.0

The upgrade process from an existing Cisco Vision Dynamic Signage Director Release 6.0 system involves the following tasks:

- **Upgrading the Cisco Vision Dynamic Signage Director software**
- **Upgrading the media player firmware**

See Using the Software Manager to Upgrade Cisco Vision Dynamic Signage Director Software, Language Packs, and Fonts, page 29 and Upgrading the DMP Firmware, page 51.